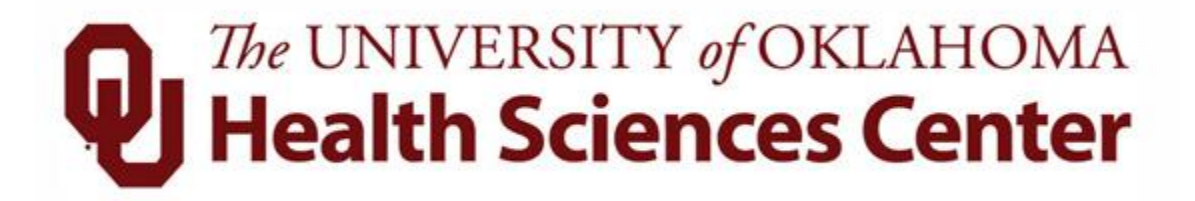

# TAL Upgrade

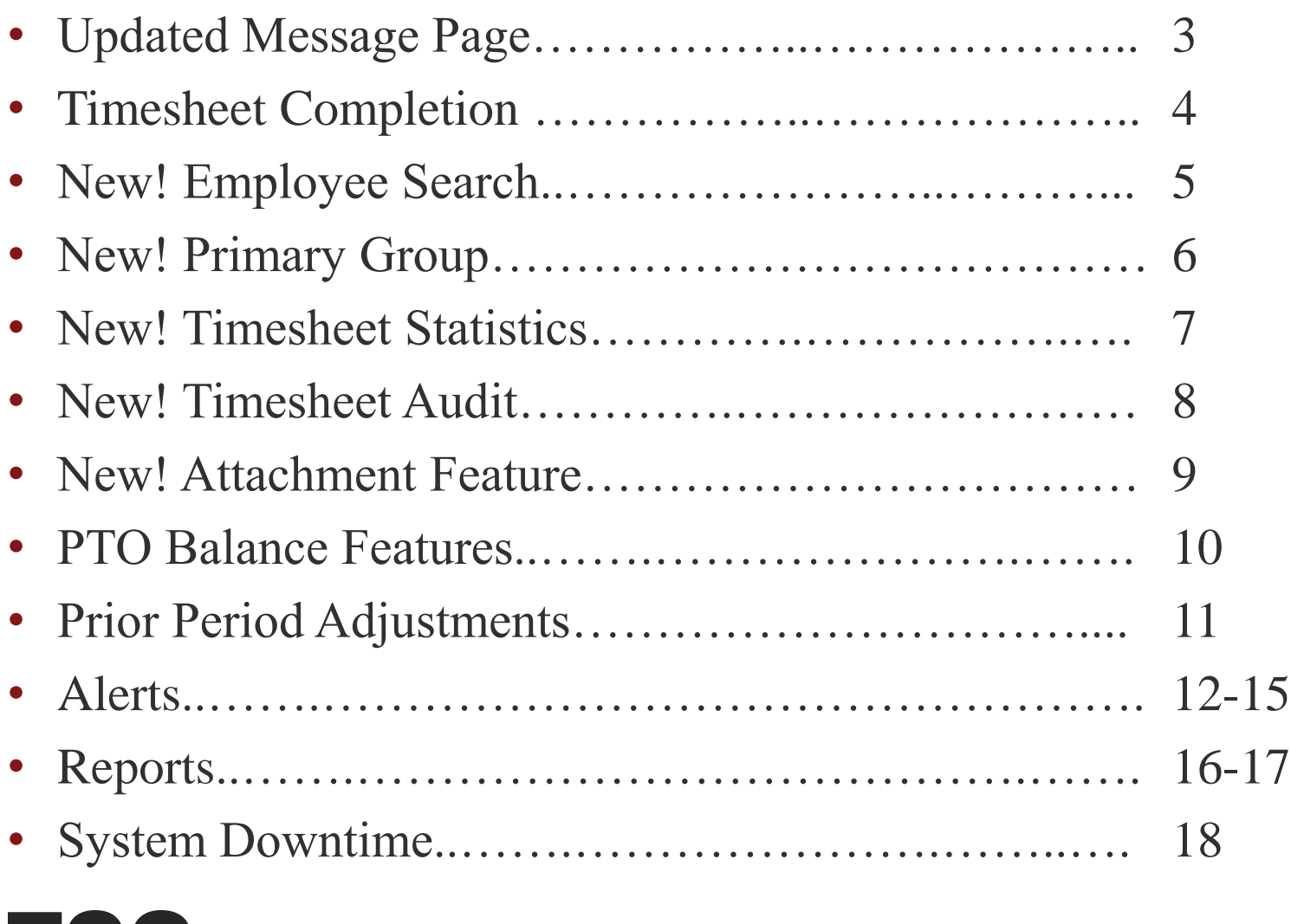

# TOC

- Browser
	- Can now use ANY browser
	- If using IE, must turn compatibility mode off
- Holiday Schedule
	- The annual schedule is now displayed upon login for all employees that are holiday eligible
- Messages
	- In the bottom section of the screen are any system messages

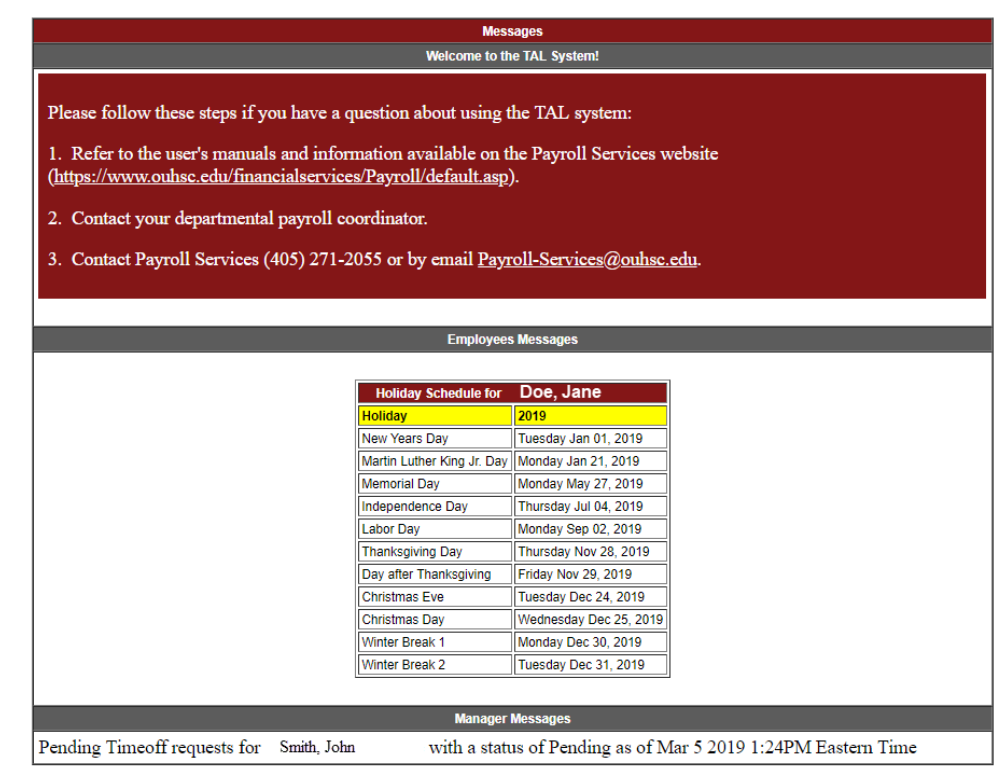

# Updated Message Page

- Supervisors or Coordinators can no longer "Complete" a timesheet for the employee. Only an employee can complete their own timesheet.
- Supervisors should only be approving employee timesheets.
- If changes are made to the timesheet, the employee should be recompleting the timesheet and then the supervisor should approve it. If the employee is unavailable then the timesheet will stay uncompleted.
- All employees can access TAL timesheets from any location (on/off campus).

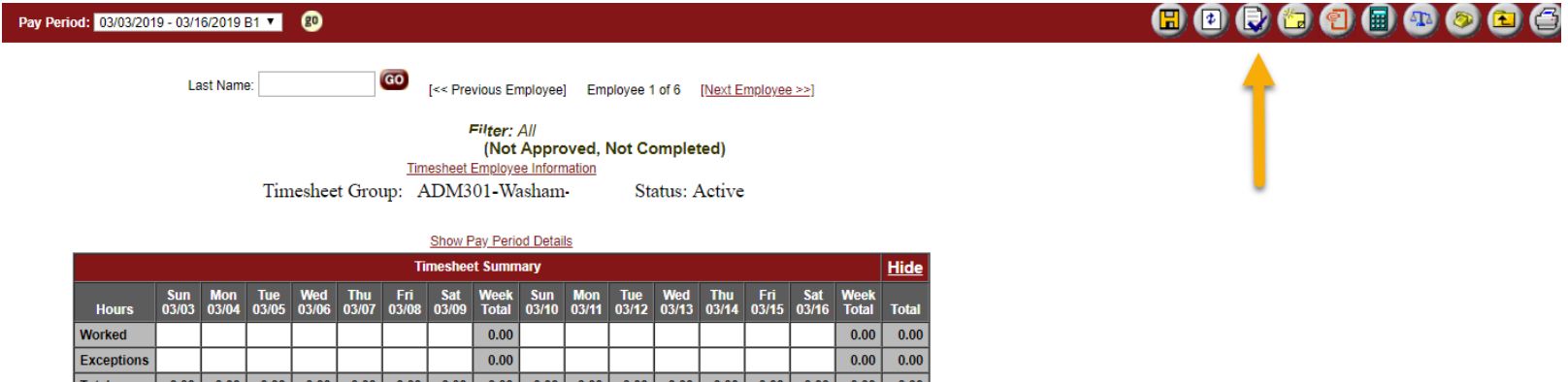

# Timesheet Completion <sup>4</sup>

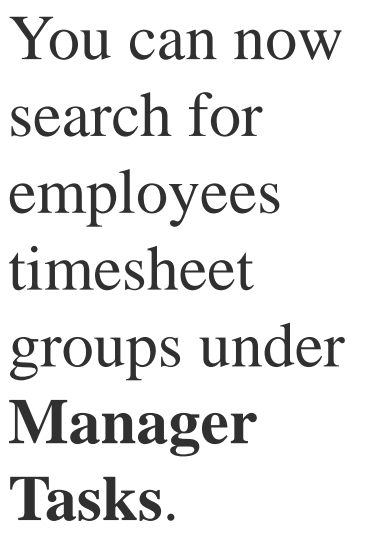

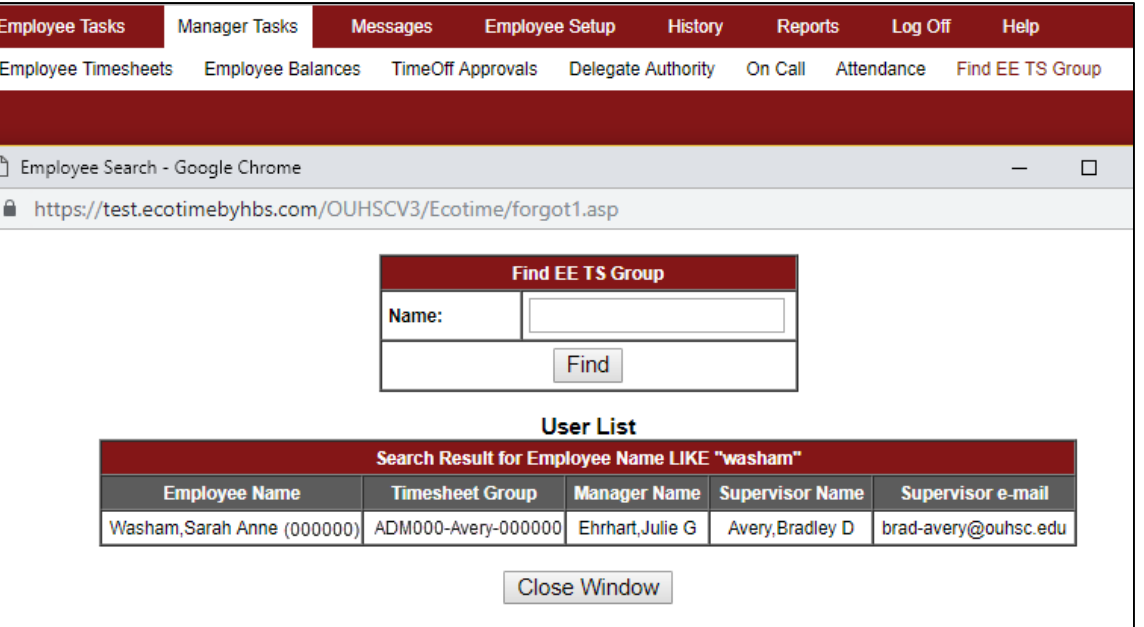

5

Type the employee first or last name (not complete name), or Lastname,Firstname without a space.

# New! Employee Search

- Supervisors and Coordinators now have a "Primary" group when going to employee timesheets.
	- The group you are the primary supervisor for, and/or
	- The group you are the primary coordinator for

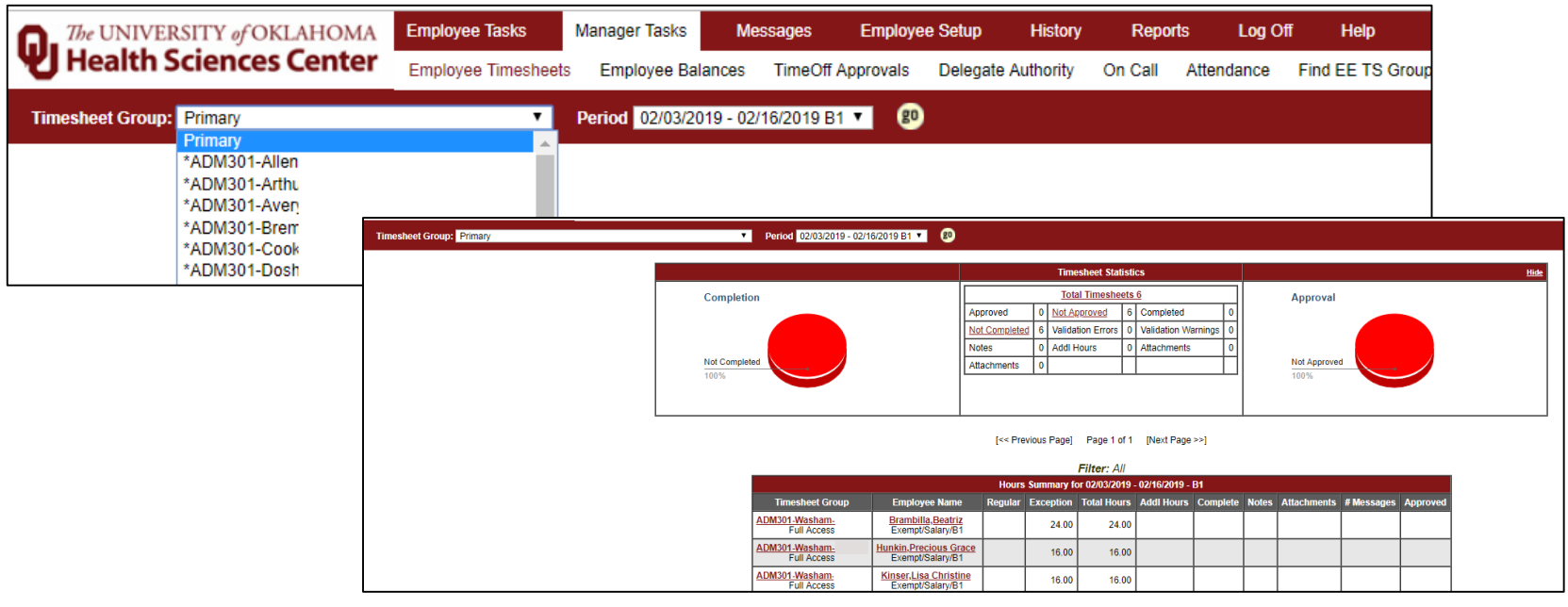

# New! Primary Group 6

- Employee Timesheets tab for current period now has a timesheet statistics box.
- This shows you a summary of all the timesheets in that timesheet group. If you are a coordinator or supervisor and use the Primary group it will show all of your timesheets in your summary.
- The links in statistics box are active so you can click through to the relative timesheets.

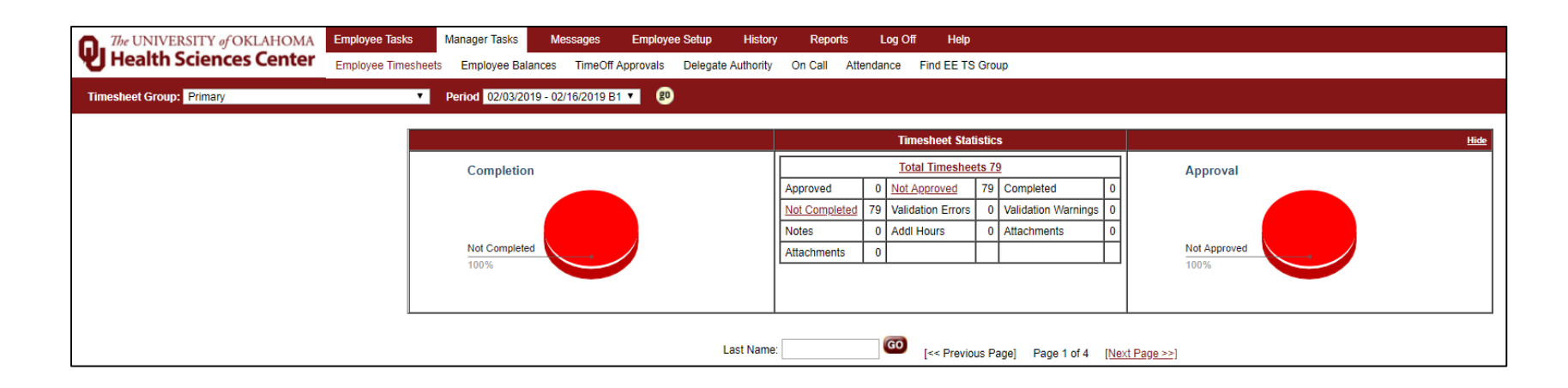

### **New! Timesheet Statistics**,

Click the **Timesheet Audit Button** to see all changes that have been made to a timesheet by date and who did it.

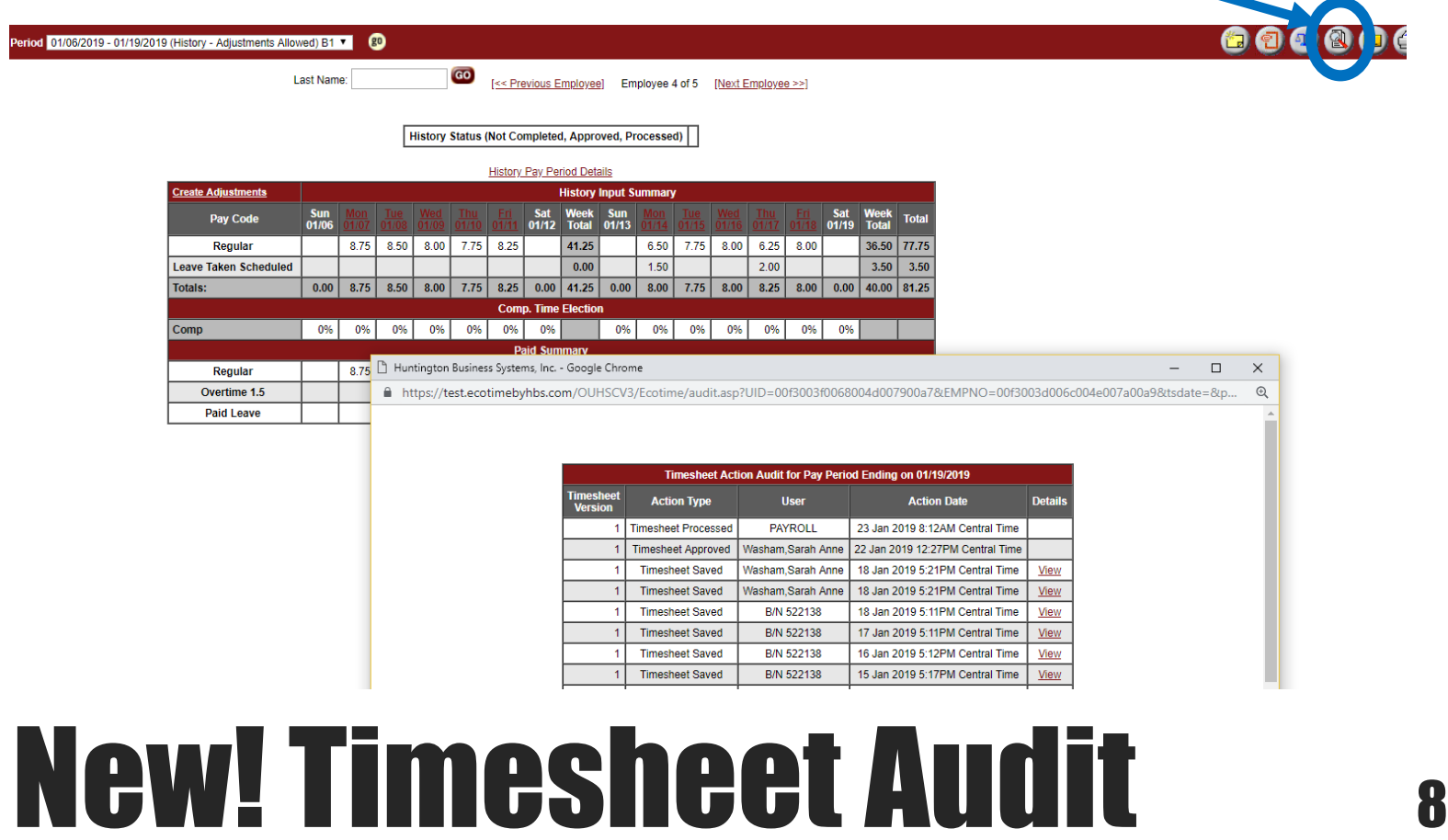

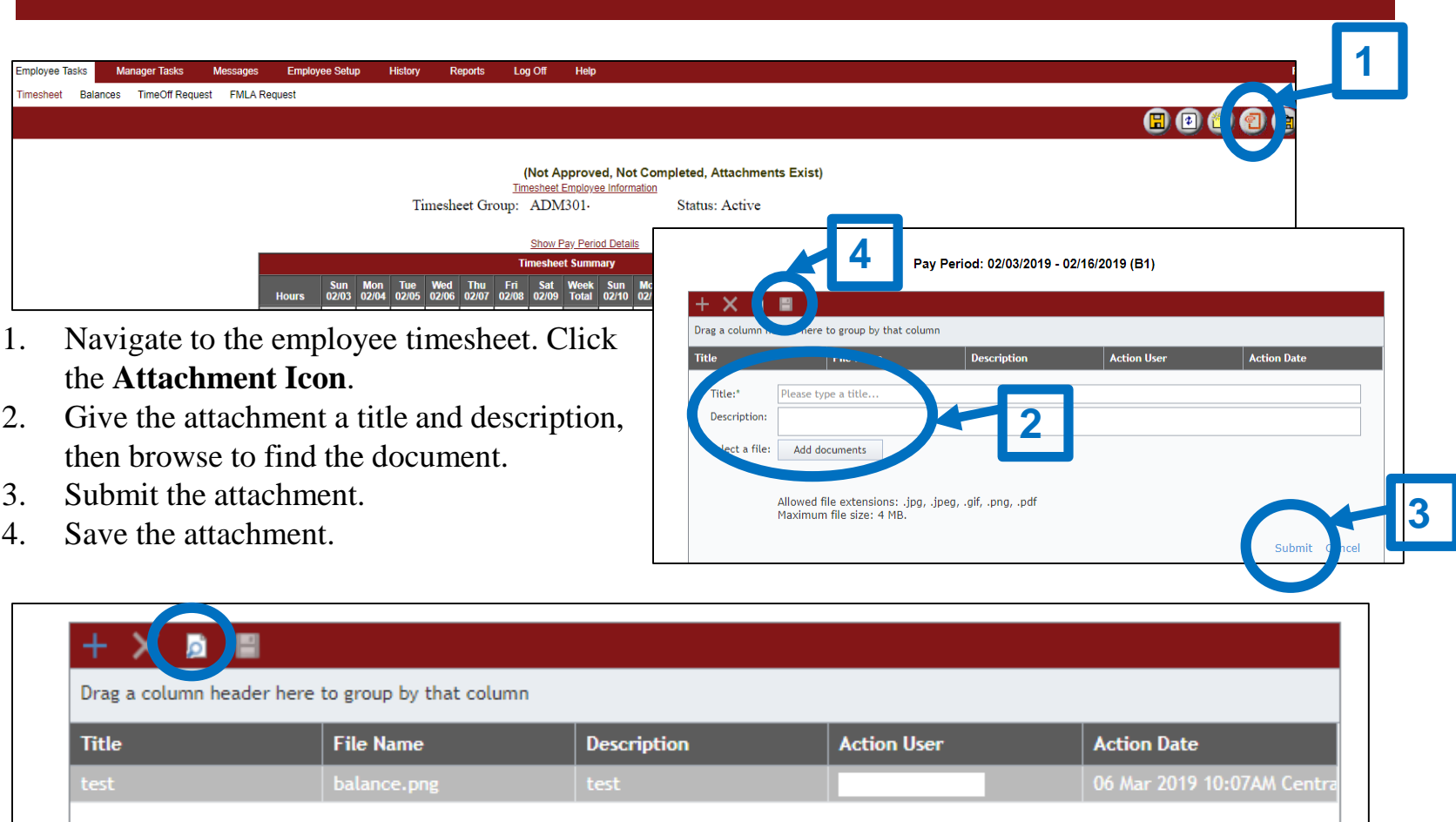

- Only the person who added the attachment or an administrator in Payroll can delete the attachment.
- You can preview that attachment by clicking the **Preview Icon**.

# **New! Attachment Feature 9**

Leave balances are not descending so the most recent dates and balances are on top

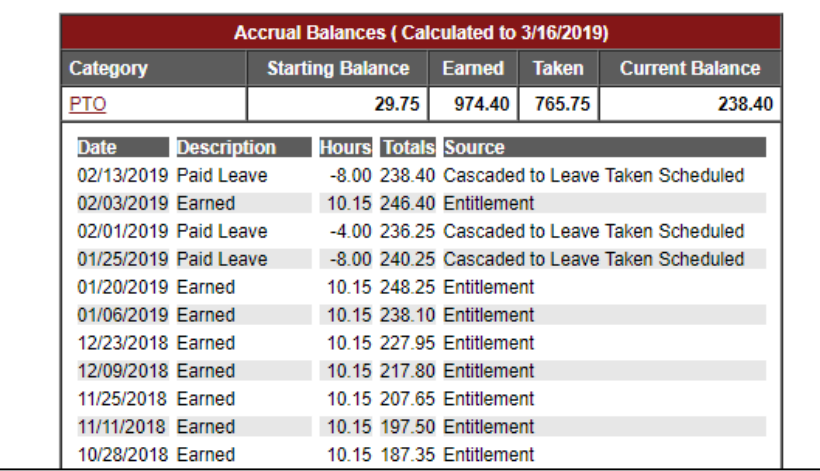

Employees can now type any specific date in the box to obtain what their balance was as of that specific date

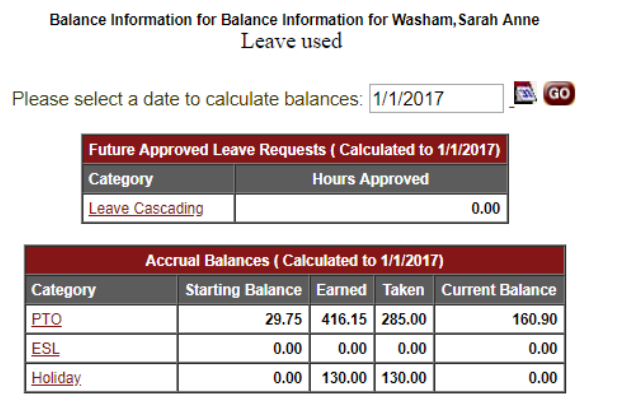

# PTO Balance Features 10

### **Timesheet Employee Information**

Timesheet Group: ADM301-Washam-

D History Status (Completed, Not Approved, Processed)

**History Pay Period Details** 

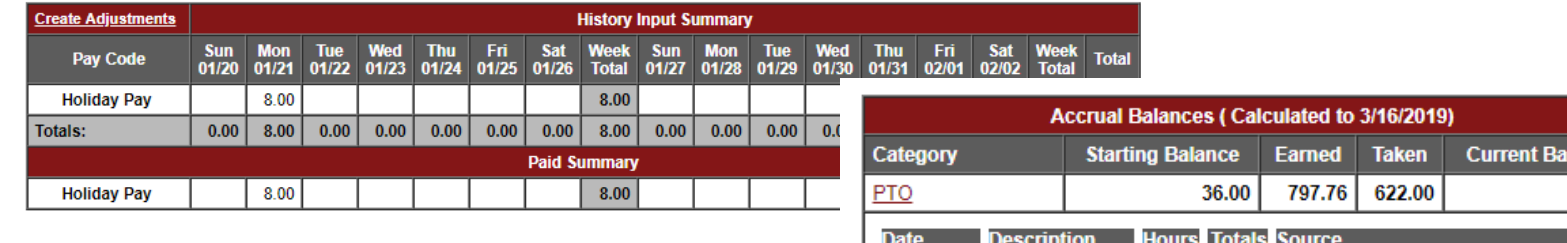

**Status: Active** 

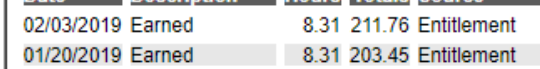

ance 211.76

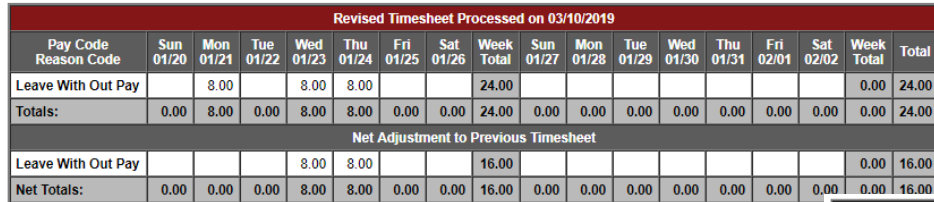

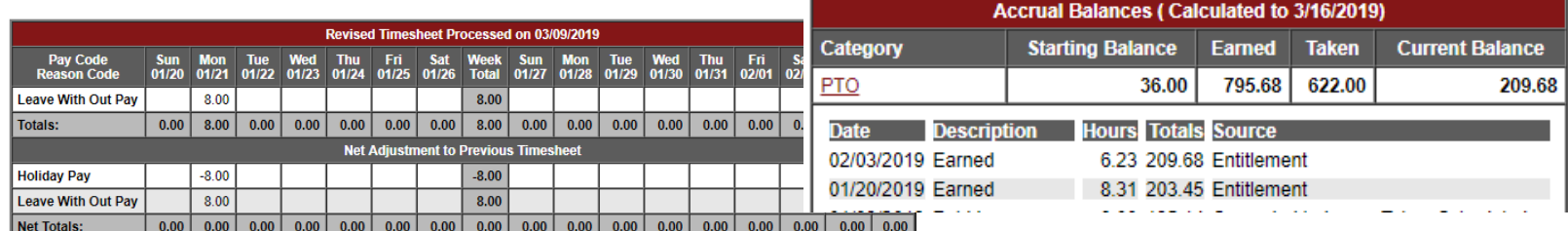

### **Prior Period Adjustments**

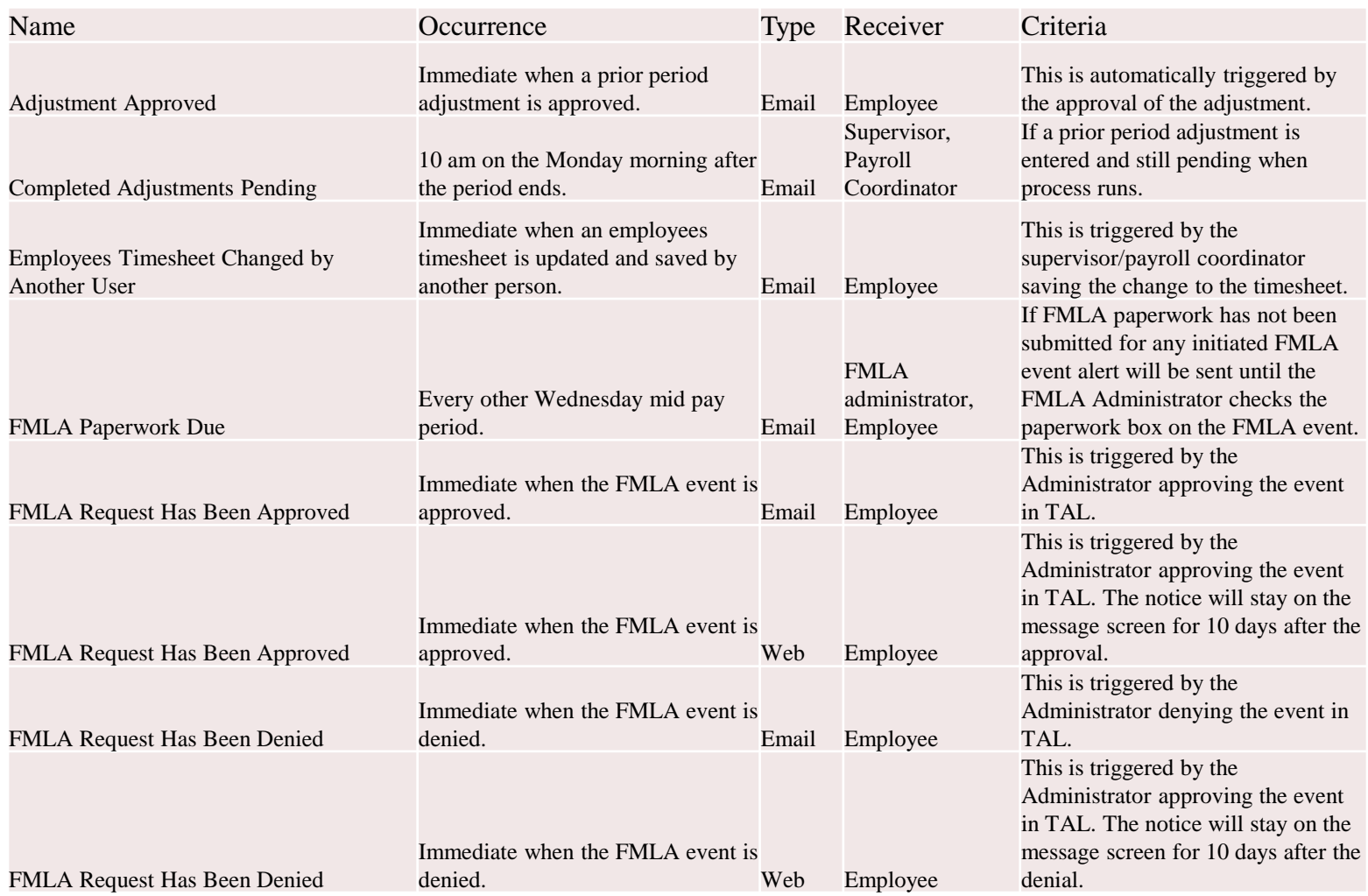

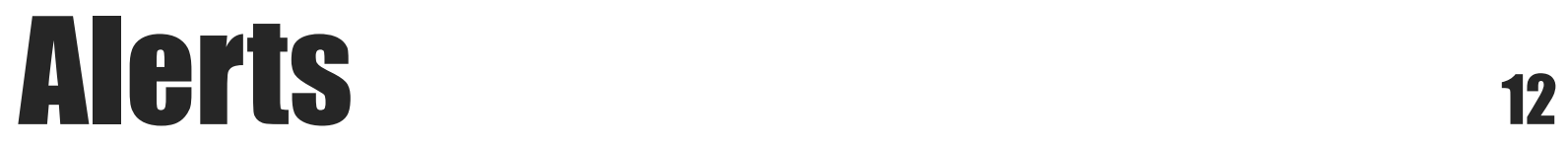

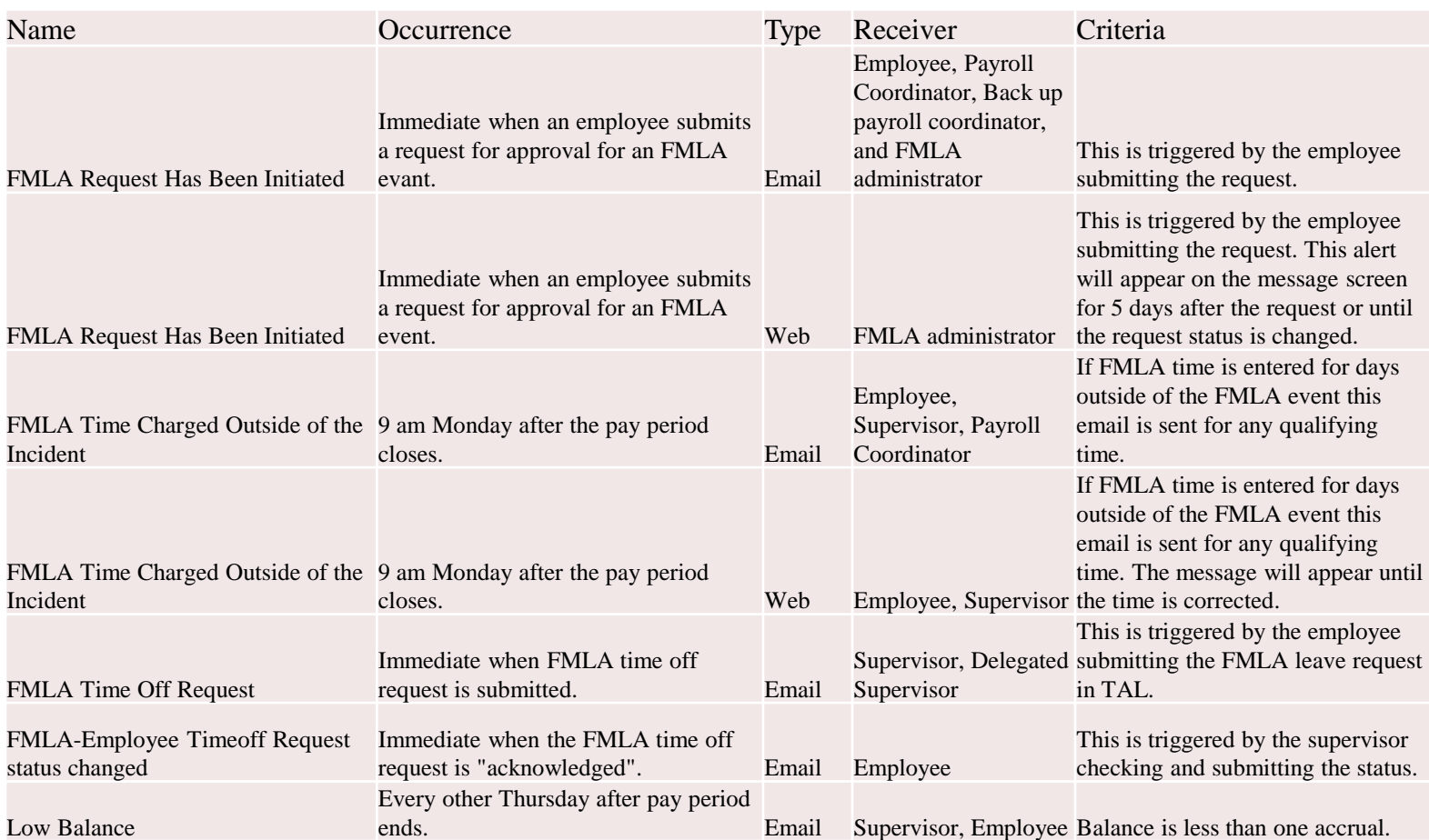

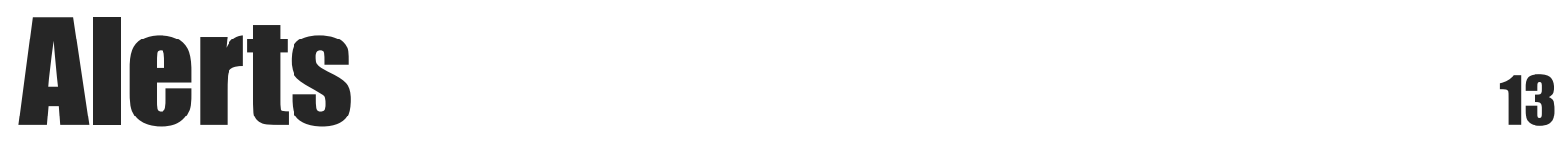

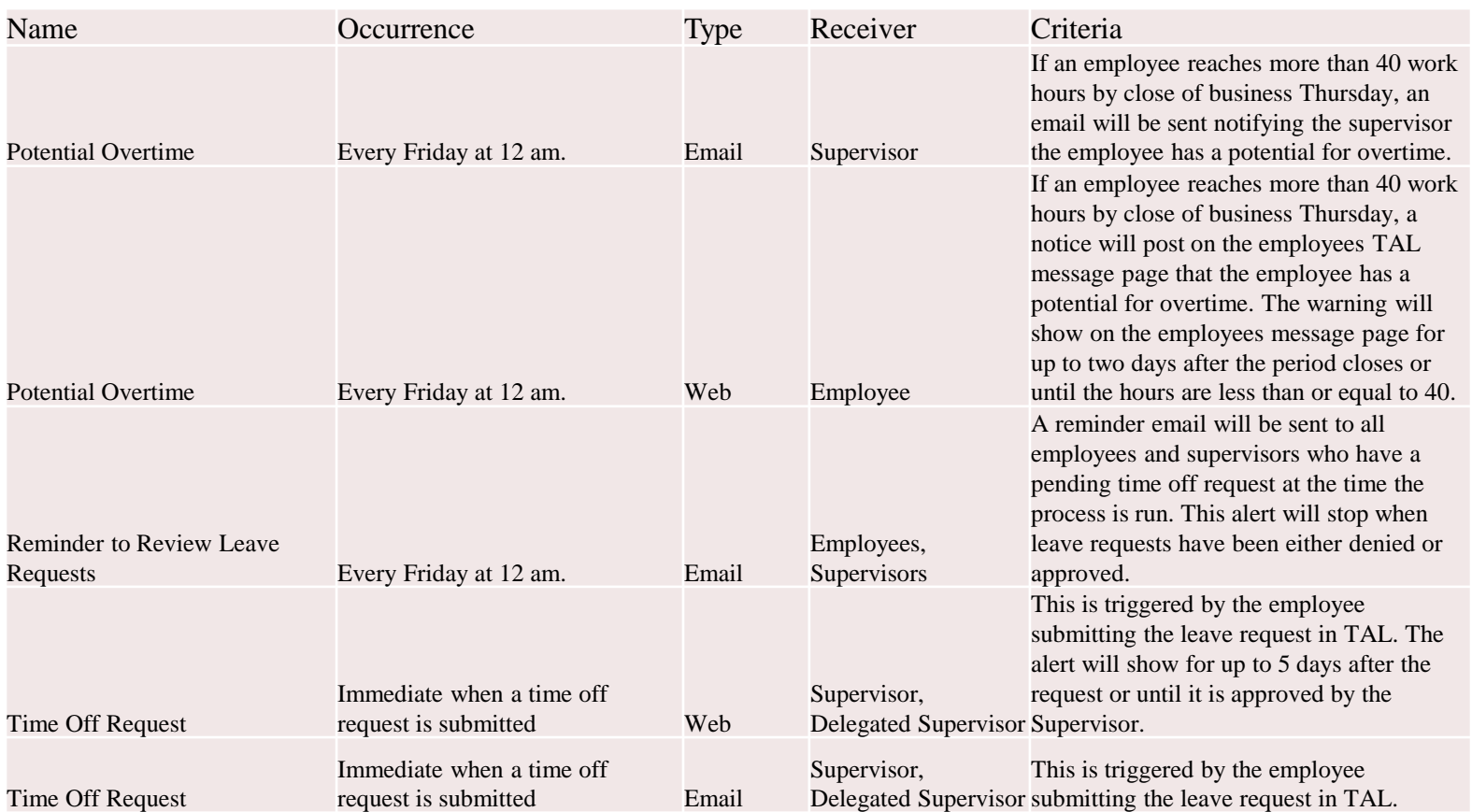

### Alerts <sup>14</sup>

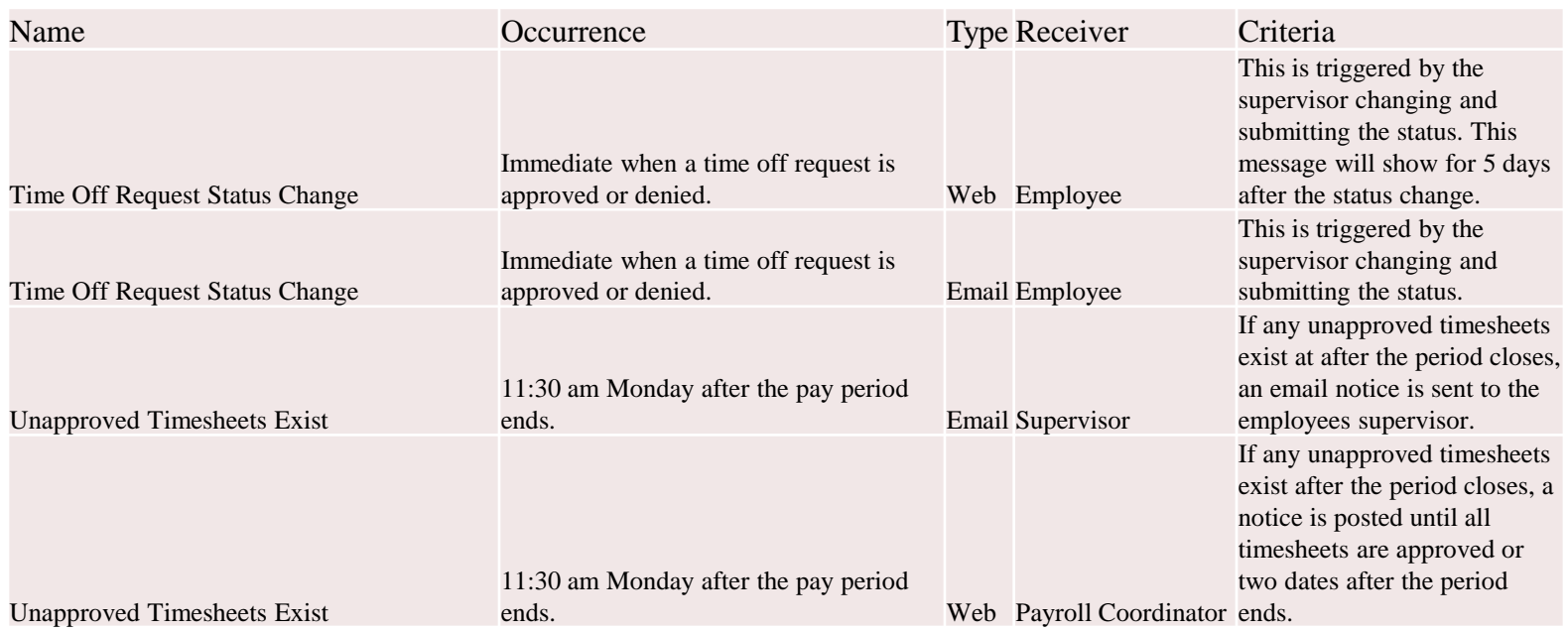

### Alerts 15

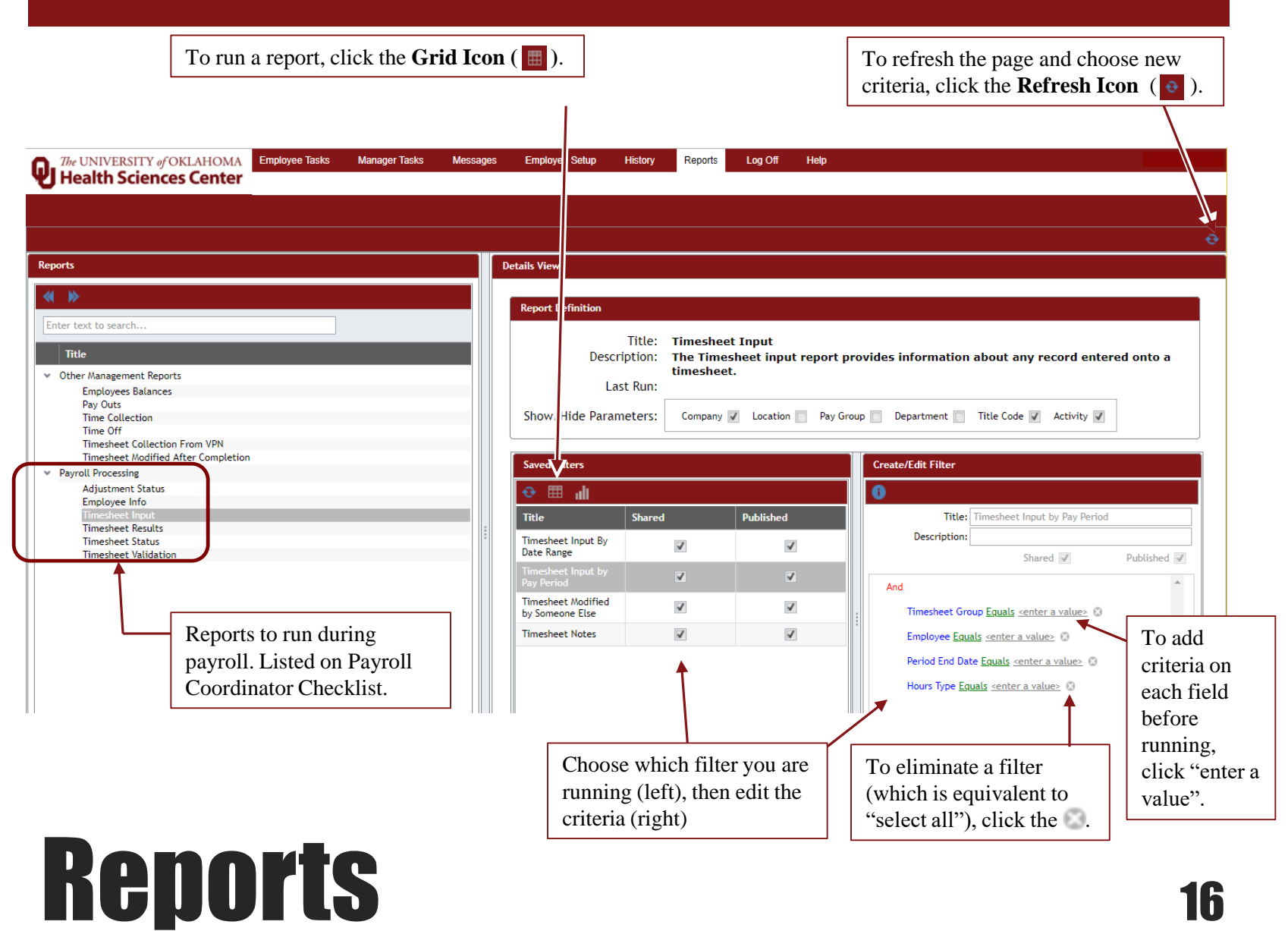

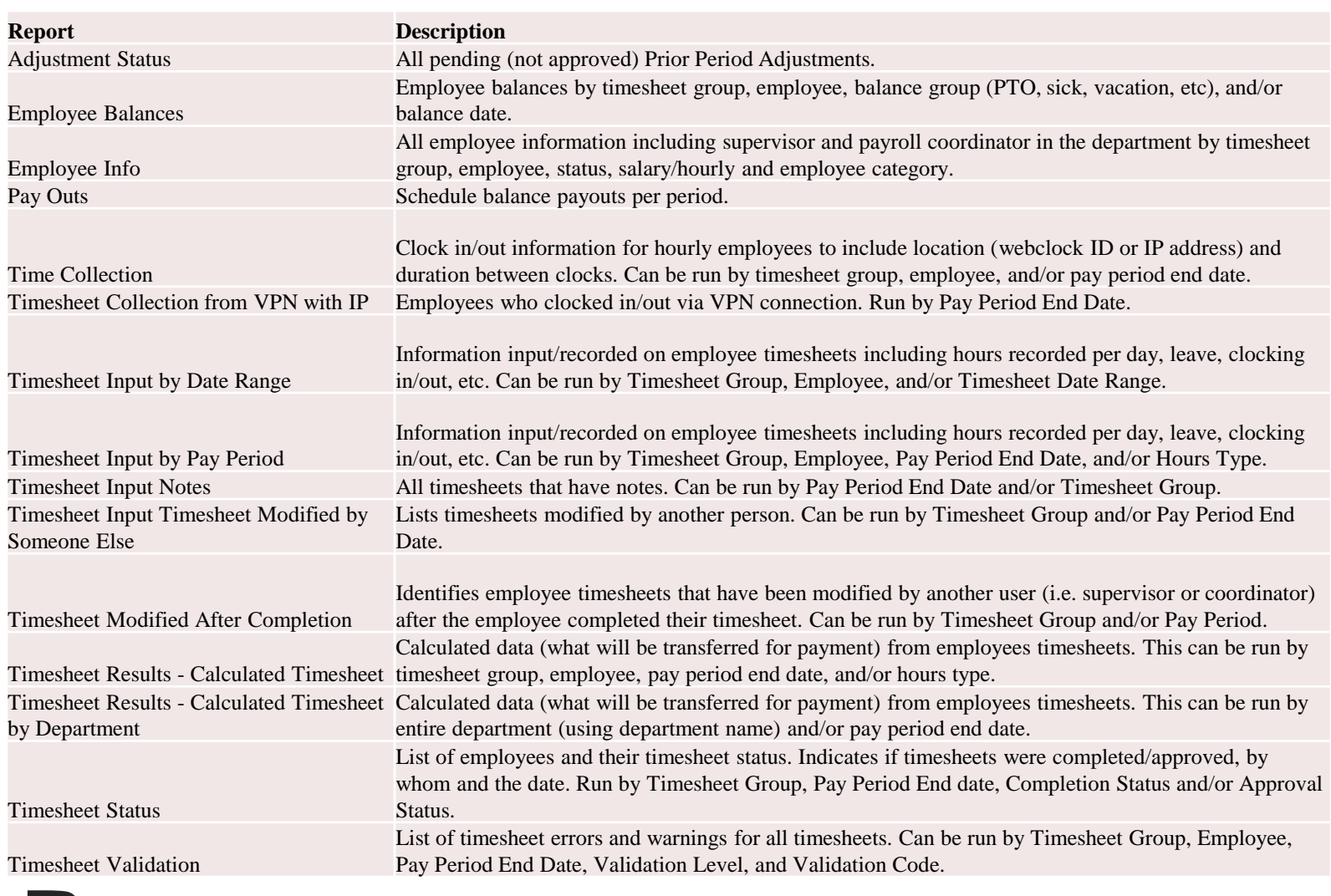

### Reports 17

### **TAL will be down March 22nd from 7 pm until approximately 1 am. Wall clocks will still work, but web clocks will be down.**

### **If there is a delay in restoration, a campus notice will be sent.**

# System Downtime <sup>18</sup>